# **Koha-ajurin asetukset**

Kohan kanssa käytettävä ajuri tarjoaa joukon asetuksia, joilla voidaan vaikuttaa erityisesti siihen, miten käyttäjän profiili, saatavuustiedot ja varaus käyttäytyvät. Alla on kuvattu olennaiset asetukset. Suurin osa asetuksista on yhteisiä Koha-Suomi- ja yhteisöversioille.

Huom! Ota yhteys finna-postiin asetusten muokkaamiseksi keskitetysti. Paikallisesti tehtävät muutokset näkyisivät vain kyseisessä näkymässä.⊕

### <span id="page-0-0"></span>Sisällysluettelo

- [Sisällysluettelo](#page-0-0)
- [Varaukset](#page-0-1)
- [Varastonoudot](#page-1-0)
- [Lainat](#page-1-1)
- [Profiili](#page-1-2)
- [Omien tietojen muutospyyntö](#page-1-3) [Tekstiviestinumeron muuttaminen](#page-2-0)
- [PIN-koodin vaihto](#page-2-1)
- 
- [Unohtuneen PIN-koodin palauttaminen](#page-2-2)
- [Saatavuustiedot](#page-2-3)
	- [Niteen tilojen mappaukset](#page-3-0) [Niteen tilojen prioriteetit](#page-4-0)
- [Verkkomaksaminen](#page-4-1)

## <span id="page-0-1"></span>Varaukset

(Holds)

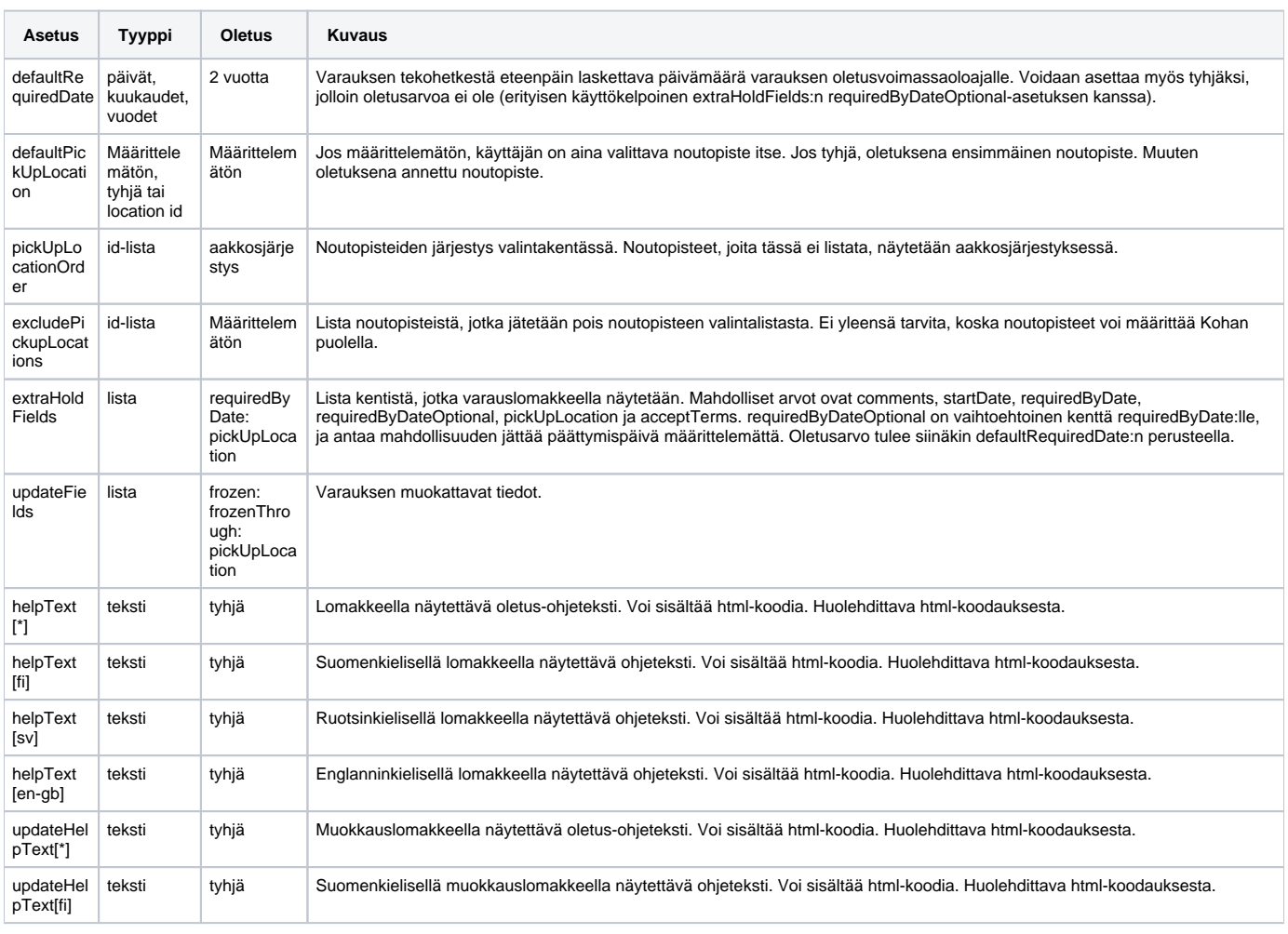

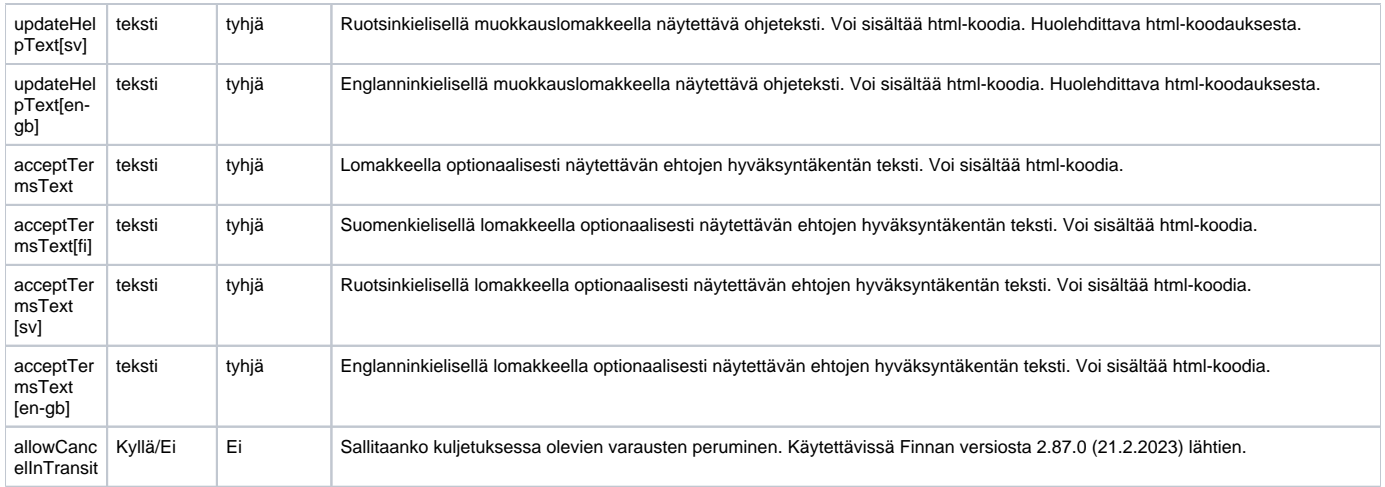

### <span id="page-1-0"></span>Varastonoudot

#### (StorageRetrievalRequests)

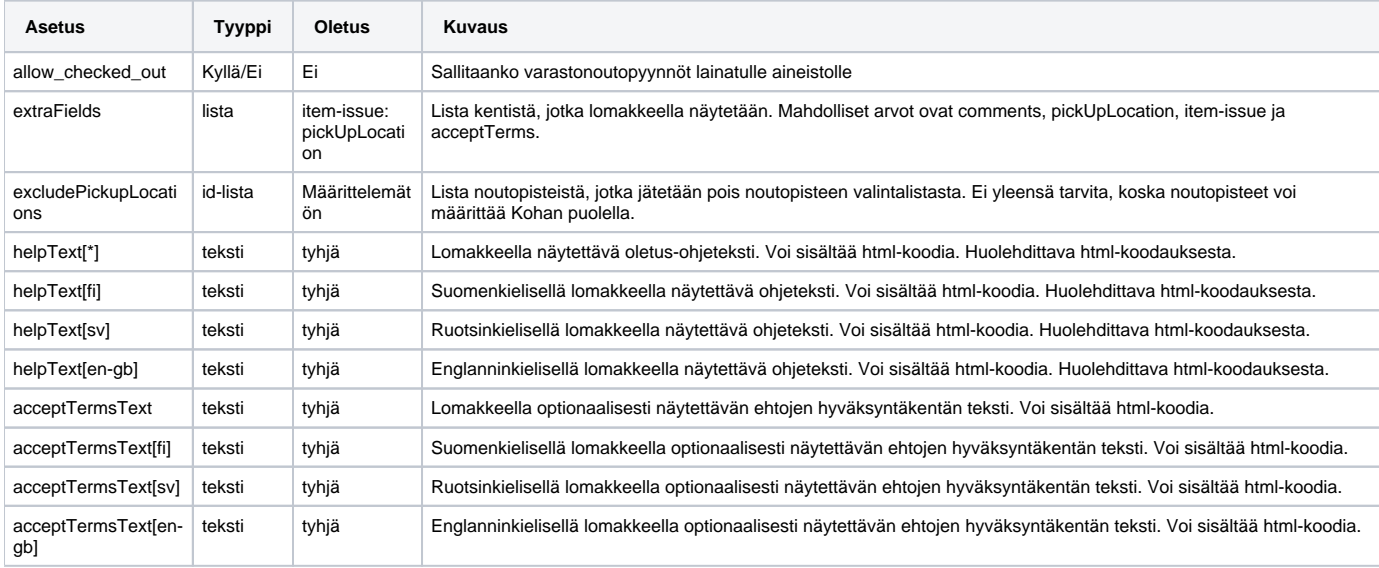

### <span id="page-1-1"></span>Lainat

#### (Loans)

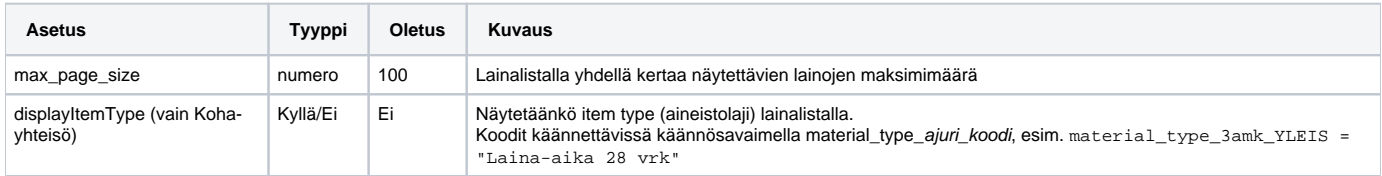

# <span id="page-1-2"></span>Profiili

#### (Profile)

<span id="page-1-3"></span>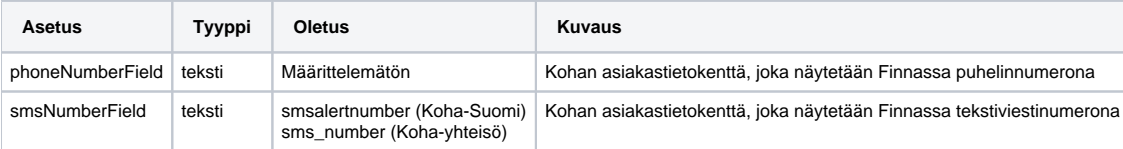

# Omien tietojen muutospyyntö

#### (updateAddress)

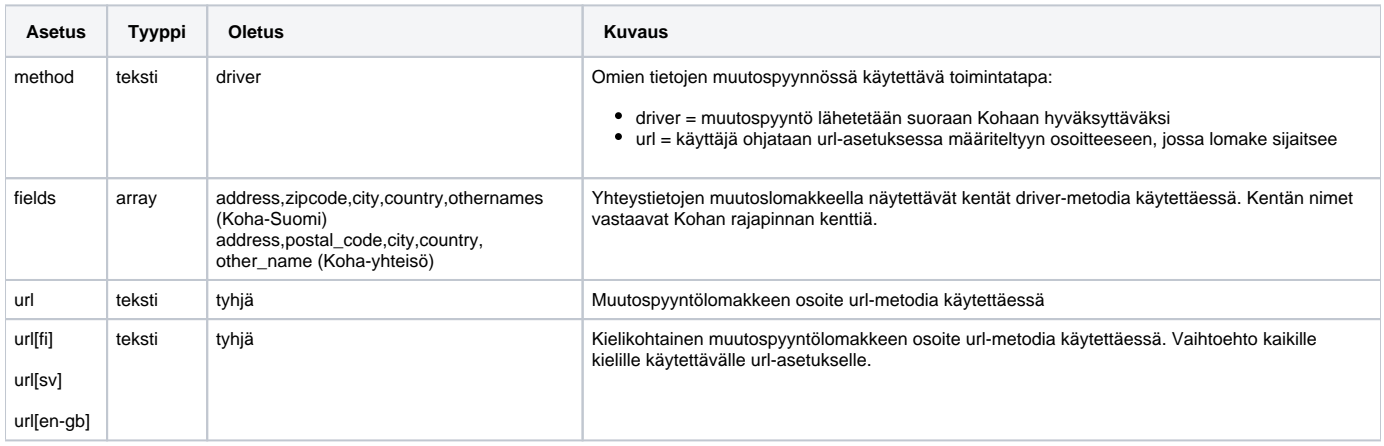

## <span id="page-2-0"></span>Tekstiviestinumeron muuttaminen

#### (updateSmsNumber)

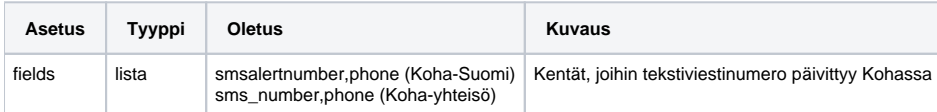

### <span id="page-2-1"></span>PIN-koodin vaihto

#### (changePassword)

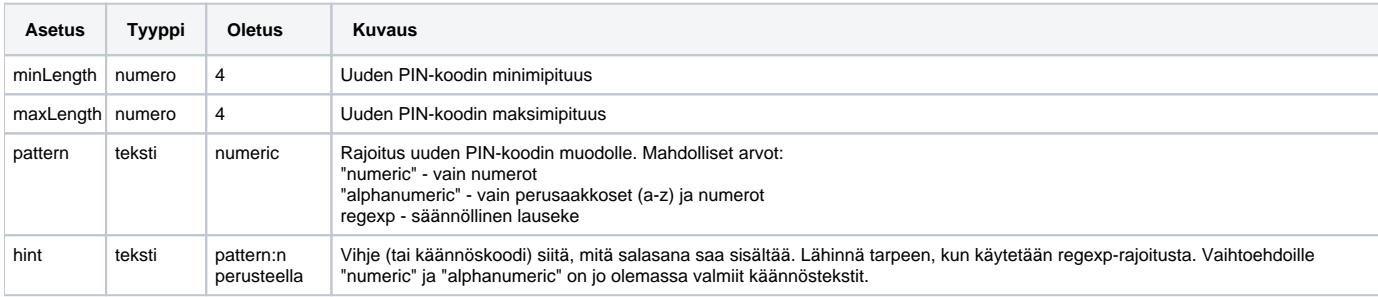

# <span id="page-2-2"></span>Unohtuneen PIN-koodin palauttaminen

#### (PasswordRecovery)

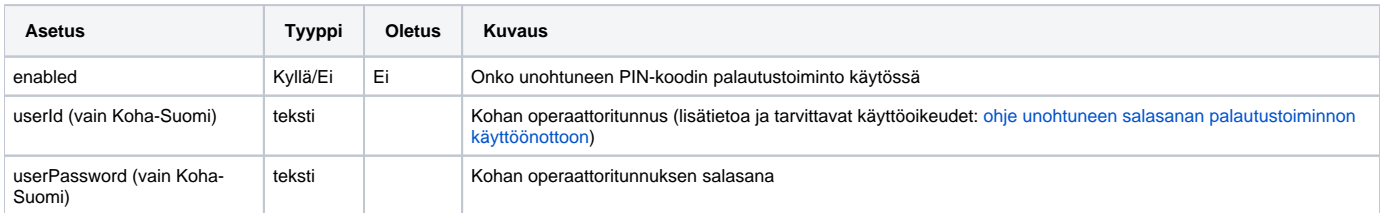

# <span id="page-2-3"></span>Saatavuustiedot

(Holdings)

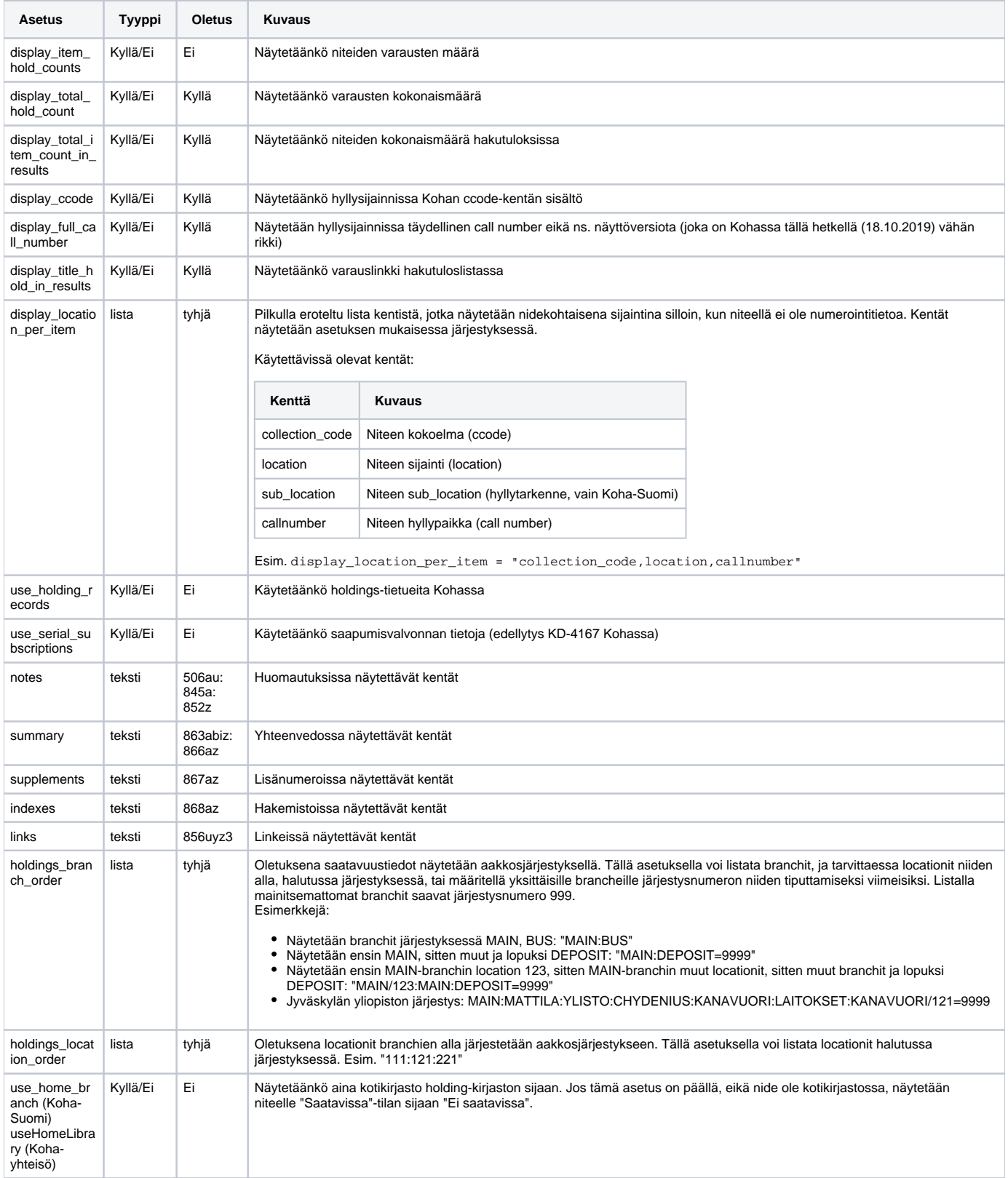

### <span id="page-3-0"></span>Niteen tilojen mappaukset

(ItemStatusMappings)

ItemStatusMappings-sektiossa voi määritellä mappauksia niteen tiloista Finnan tiloihin. Ne eivät kuitenkaan sovellu kaikkiin tilanteisiin, koska joitakin statuksia mapataan lisätietojen perusteella, esim. Item::CheckedOut mapataan joko Charged tai Overdue riippuen eräpäivästä. Item:: NotForLoan, ItemType::NotForLoan ja Item::Lost ovat erikoistapauksia, joihin lisätään status-koodi perään, eli on mapattava esim. Item:: NotForLoan4, ja jos mappausta ei löydy, otetaan suoraan tilan selitysteksti.

Tiloja ovat ainakin seuraavat:

Item::CheckedOut Item::Damaged Item::Held Item::Lost Item::NotForLoan Item::NotForLoanForcing Item::Transfer ItemType::NotForLoan

#### <span id="page-4-0"></span>**Niteen tilojen prioriteetit**

#### (StatusRankings)

Finnan tiloihin mapattujen niteen tilojen keskinäistä järjestystä voi muuttaa määrittelemällä niiden prioriteetit (pienempi on tärkeämpi). Esimerkki:

```
[StatusRankings]
Lost = 1Charged = 2
Overdue = 2
On Hold = 3
In Transit = 4
In Transit On Hold = 4
Tilattu = 5 ; NotForLoan -1
Saapunut = 5 ; NotForLoan -2
Henkilökunnalla = 5 ; NotForLoan 2
Ei saatavana, ei varattavissa = 5 ; NotForLoan 4
Damaged = 6
```
### <span id="page-4-1"></span>Verkkomaksaminen

(onlinePayment)

Ks. [ohje verkkomaksamisen käyttöönotosta](https://www.kiwi.fi/pages/viewpage.action?pageId=104726804).

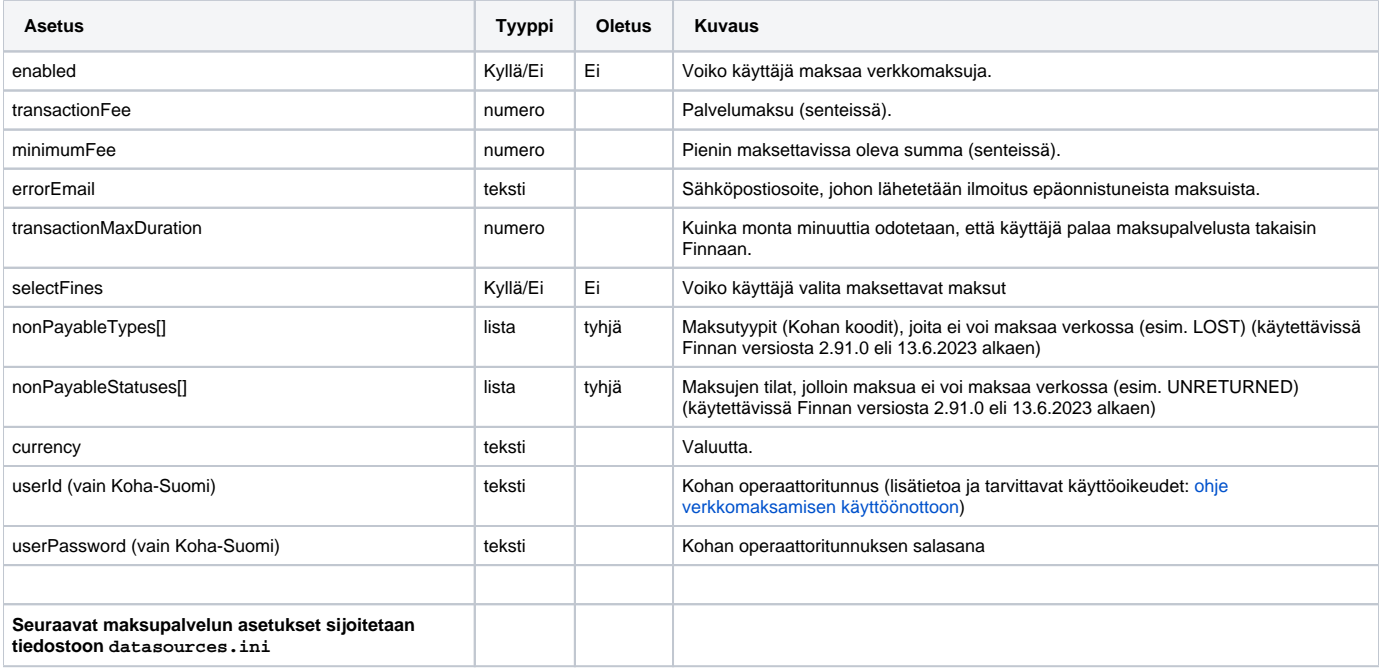

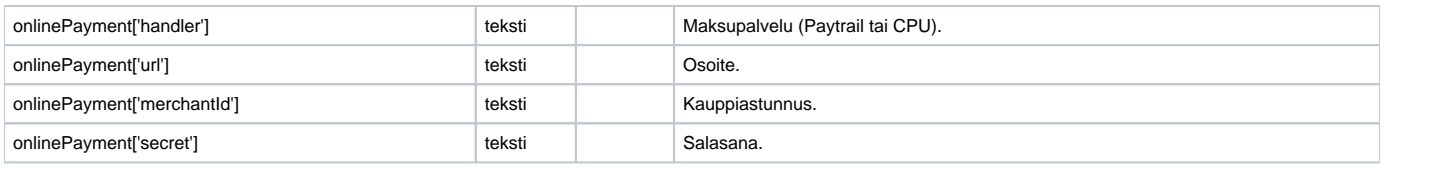